# **6. Datenanalyse mit Pandas**

# $\blacksquare$  Einführung in Pandas

- Was ist Pandas?
- Was sind Dataframes?
- Grundlegende Zugriffe auf Dataframes

# ■ Übersetzung von SQL nach Pandas

- Projektion, Selektion, Sortieren
- GroupBy und Aggregationen
- Joins
- Insert, Update, Delete

## ■ Erweiterte Konzepte in Pandas

- Einlesen und Schreiben von Daten
- Transformationen und Filterung
- Analysebeispiele Covid-Datenbank

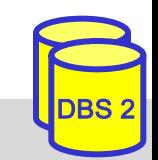

# **Überblick zu Pandas**

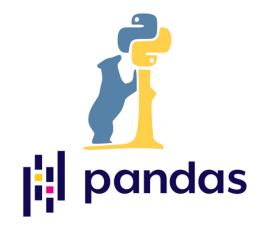

- Data Science Modul für die Python Programmiersprache
- Anwendung in der Datenanalyse, -exploration und –aufbereitung
	- Direkte Verarbeitung von Daten im Python-Programmcode
- Einlesen aus verschiedenen Quellen/Formaten:
	- Datenbanken, CSV, Excel, JSON, etc.
- Unterstützung von Tabellen durch DataFrame Datenstruktur
	- Auch von (Zeit-)reihen über Series Datenstruktur (hier nicht Fokus)
	- Datenstrukturen bauen auf dem NumPy Modul auf
- Viele Operationen direkt über bereitgestellte Funktionen möglich

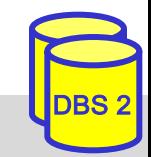

# **Dataframes**

- n Grundlegende Datenstruktur in Pandas
- Tabellarische Datenspeicherung ähnlich einer Microsoft Excel Tabelle
- Beispielausgabe eines Dataframe:

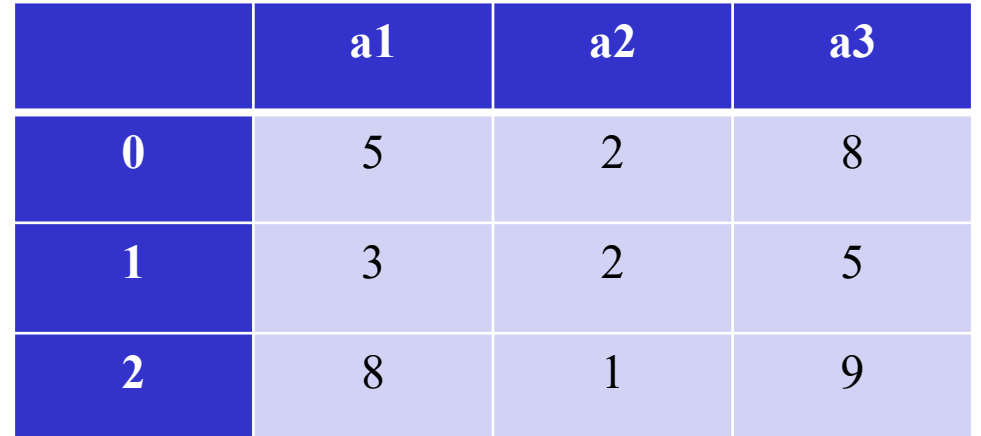

- Indexierte Zeilen und Spalten (in SQL nur Spalten!)
- Jede Zeile und Spalte stellt selbst eine Series dar (ähnlich Array)

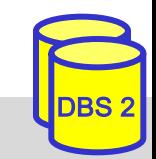

# **Dataframe Erzeugung**

Einbindung des Moduls im Python Code als pd:

import pandas as pd

**n** Mit Dataframe Erzeugung im Code:

import pandas as pd from pandas import DataFrame zeilen =  $[5, 2, 8]$ ,  $[3, 2, 5]$ ,  $[8, 1, 9]$ ] spalten = [**'**a1', 'a2', 'a3']

df = DataFrame(zeilen, columns=spalten)

■ Oder direkt mit Einlesen von z.B. CSV-Daten:

import pandas as pd df = pd.read\_csv('data.csv')

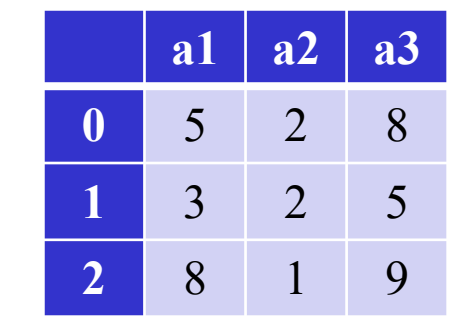

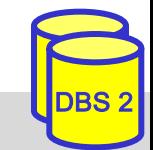

# **Simple Dataframe Statistiken**

■ Grundlegende Informationen nach Einlesen von Daten sammeln

**n** Form eines Dataframe herausfinden: df. shape

– Liefert hier: (3,3)mit (#zeilen, #spalten)

**n** Erste zwei Zeilen ausgeben:  $df$ . head(2)

– Liefert hier: mit *gelb* hinterlegt im Beispiel

■ Spaltennamen herausfinden: df.columns

– Liefert hier: ['a1', 'a2', 'a3']

■ Datentypen in den Spalten: df.dtypes

– Liefert hier: int64 für jede Spalte

■ Wertebereiche der Spalten: df.describe()

- Liefert hier: Übersicht *rechts* gezeigt
- Auch nützlich: df.info()

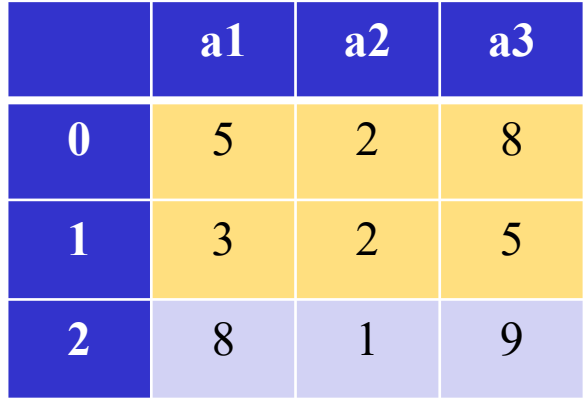

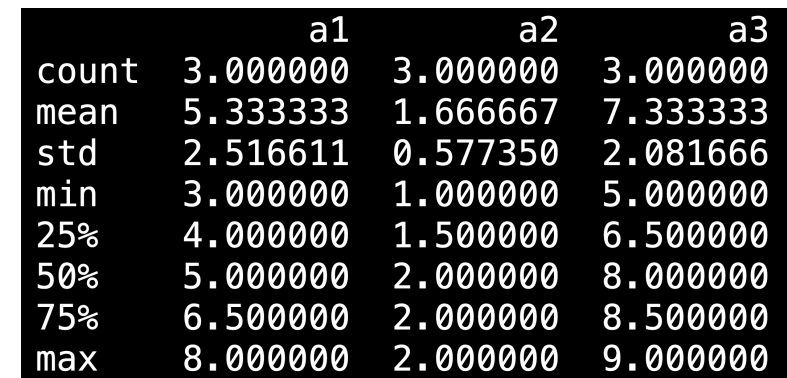

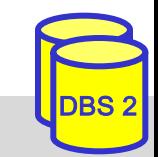

© L. Lange, Prof. Dr. E. Rahm 6 - 5 DBS 2006 2007 6 - 5

# **Spaltenzugriff I**

■ Einzelne Spalten selektierbar über Label:

 $a2 = df['a2']$ 

– Werden dann wie Series behandelt

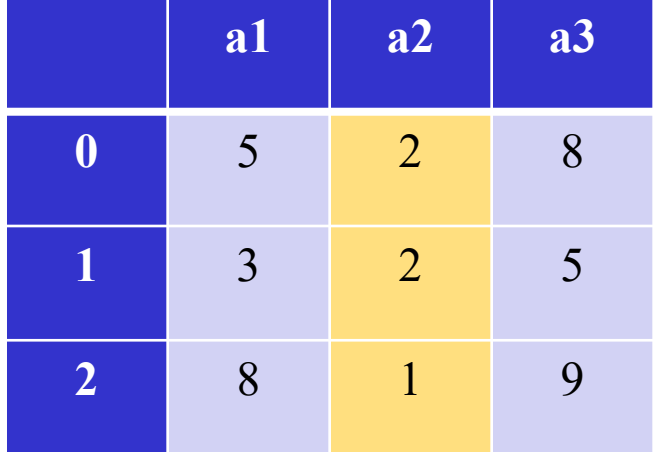

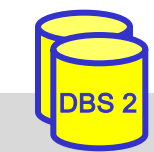

# **Spaltenzugriff II**

**n** Mehrere Spalten selektierbar:

df23 = df[['a2', 'a3']]

– Werden dann wie neuer Dataframe behandelt

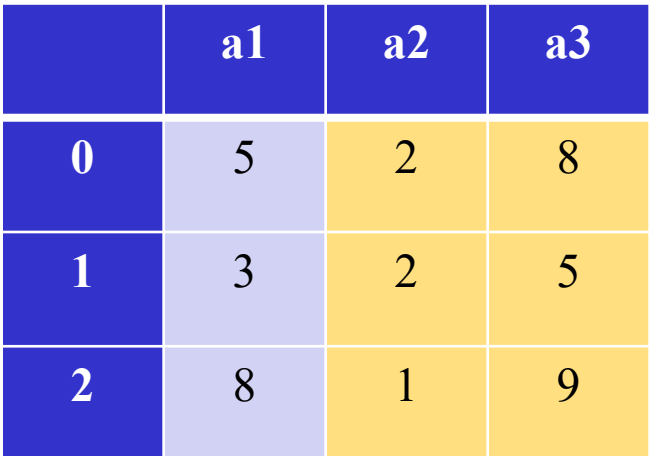

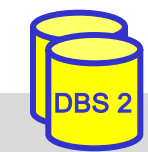

# **Zeilenzugriff I**

■ Zeilenzugriff über Index (Position):

 $idx1 = df.iloc[1]$ 

– Werden dann wie Series behandelt

■ Index kann auch auf Labels erweitert werden:  $df.index = ['A', 'B', 'C']$ 

■ Zugriff dann zusätzlich über das Label möglich:

 $idx1 = df\_loc['B']$ 

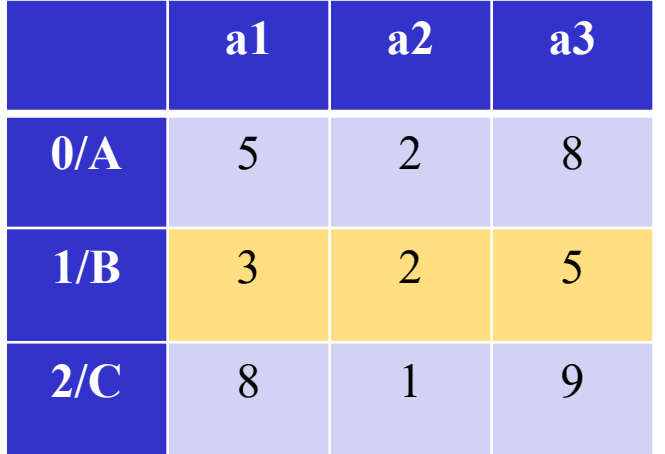

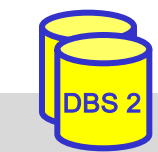

# **Zeilenzugriff II**

**n** Statt iloc kann bei Auswahl über Slicing mit Integern auch direkt per z.B. df[1:3]auf Zeilen zugegriffen werden, da für Spalten Strings existieren

– Gibt jedoch immer Dataframe Format zurück!

 $\blacksquare$  Mehrere Zeilen selektierbar über Slicing:

df  $idx12 = df[1:3]$ 

– Werden dann wie neuer Dataframe behandelt

■ Ebenso über bool'sche Liste:

df  $idx12 = df[False, True, True]$ 

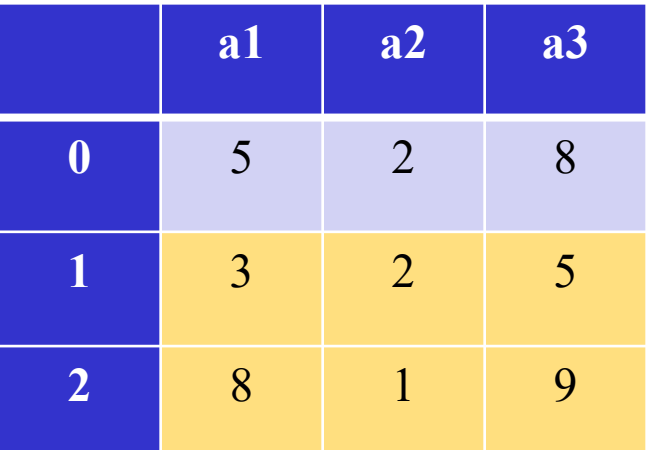

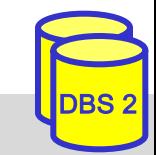

# **Kombinierter Zugriff**

■ Erlaubt Auswahl von bestimmten Teilen des Dataframe:

df = df[['a2','a3']][1:3]

**n** Auch über  $\text{loc}$  Funktion:

 $df = df\_loc['B':'C', ['a2', 'a3']$ 

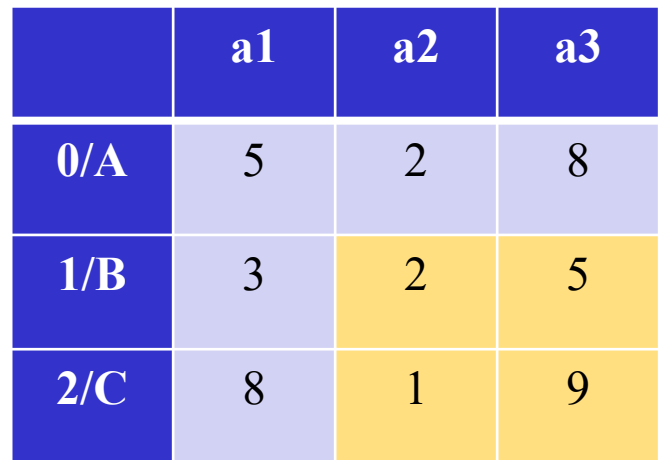

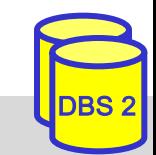

# **Genauer Wertezugriff**

Durch Kombination auch genauer Wertezugriff:

 $x = df['a2'][1]$ 

– Gibt einzelnen Wert mit Datentyp der Spalte

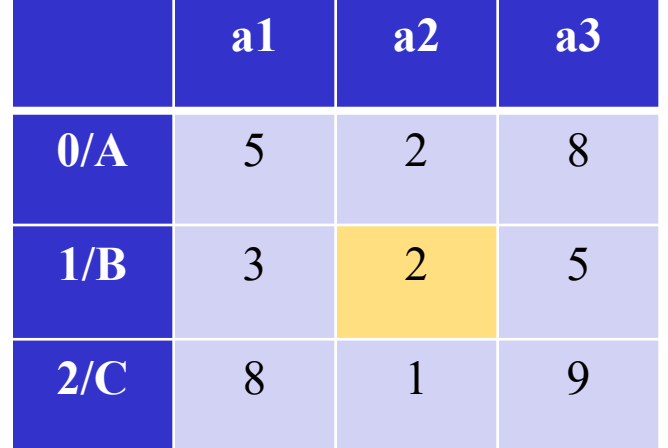

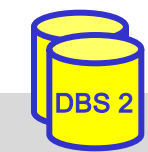

## **Filtern**

■ Zugriff über bestimmte Werte-Einschränkungen

■ Beispiel für Zeilen mit Wert in Spalte a1 kleiner 5:

 $a1 = df['a1']$  # Series aus Spalte al  $xs = a1 < 5$  #  $xs = [False, True, False]$  $df = df[xs]$ 

 $\blacksquare$  Kurz: df = df  $\lbrack$  df  $\lbrack$  'a1'  $\rbrack$  < 5 ]

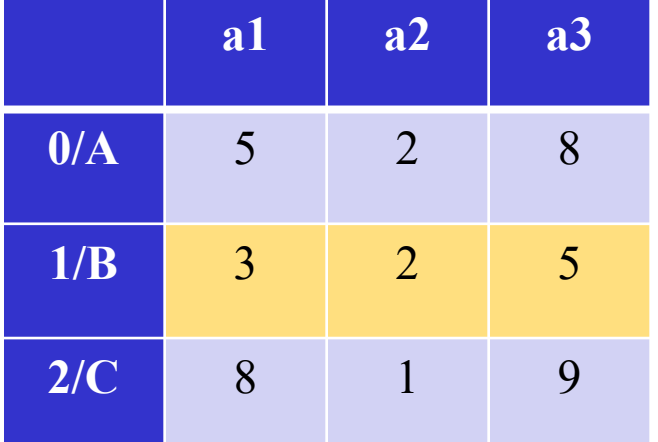

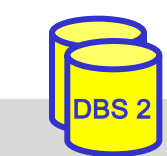

# **6. Datenanalyse mit Pandas**

# $\blacksquare$  Einführung in Pandas

- Was ist Pandas?
- Was sind Dataframes?
- Grundlegende Zugriffe auf Dataframes

# ■ Übersetzung von SQL nach Pandas

- Projektion, Selektion, Sortieren
- GroupBy und Aggregationen
- Joins
- Insert, Update, Delete
- **n** Erweiterte Konzepte in Pandas
	- Einlesen und Schreiben von Daten
	- Transformationen und Filterung
	- Analysebeispiele Covid-Datenbank

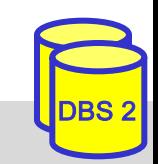

# **Nutzung von SQL in Pandas**

- n Bekannte SQL-Ausdrücke sind auch in Pandas realisierbar
	- Teilweise direkt als konkrete Funktionen verfügbar
	- Sonst durch Verkettung mehrerer Funktionen (Method-Chaining)
	- Einiges auch unter zu Hilfenahme von Python Konzepten
- Aber auch Einbindung von SQL in Pandas
	- Um bestimmten Teil einer Datenbank als Dataframe einzulesen
	- Um SQL-Queries auf Dataframes zu stellen über z.B. das pandasql-Modul
- Wichtig: Pandas-Anfragen geben Lösungs-Dataframe meist als eigene Kopie
	- Beispiel: df2 = df[['a2' , 'a3']]
	- "df2" wird ein neuer Dataframe mit Inhalt der Anfrage, also nur Spalten "a2" und "a3"
	- Originaler Dataframe "df" bleibt hier jedoch unverändert

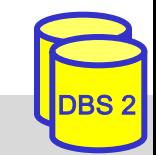

# **Projektion**

## **SQL**

## SELECT a2, a3 FROM df r

#### **Pandas**

$$
df_r[['a2', 'a3']]
$$

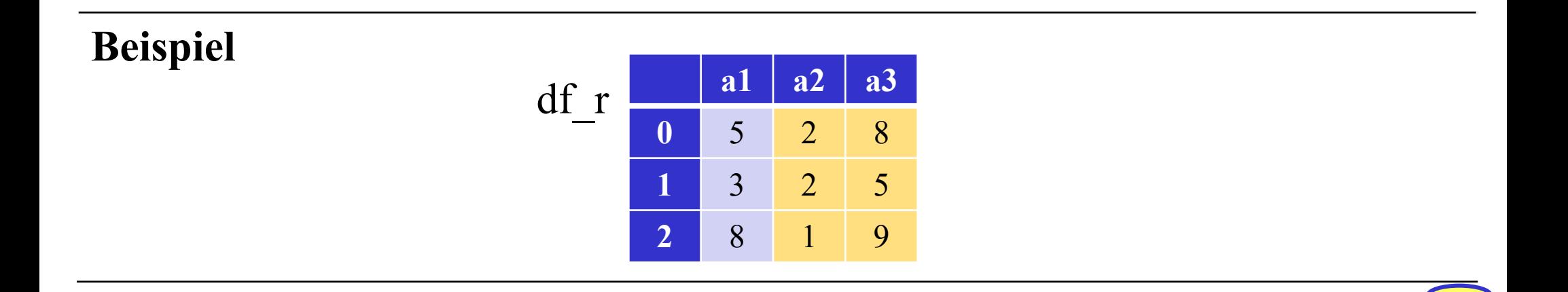

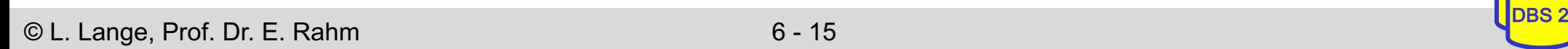

## **Selektion**

## **SQL**

### SELECT \* FROM df r WHERE a3 < 9

#### **Pandas**

$$
df_r[ df_r[ 'a3'] < 9 ]
$$

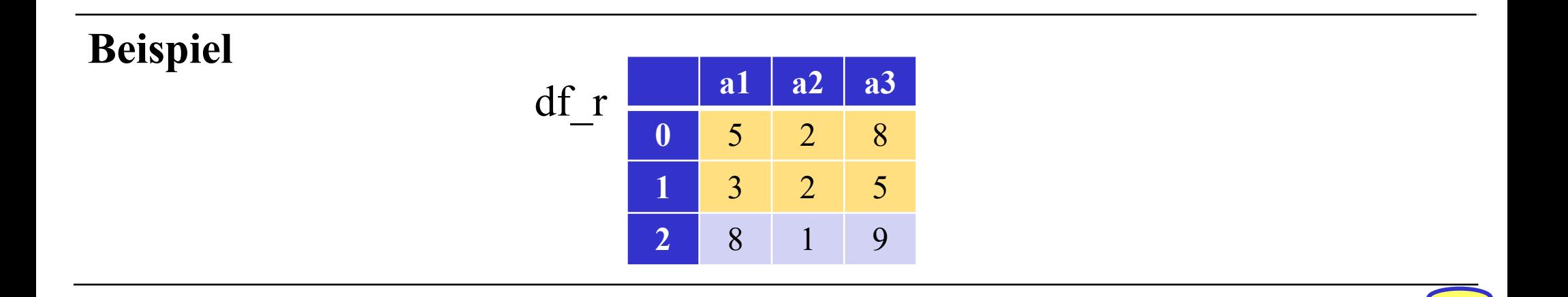

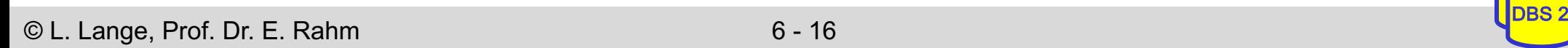

# **Selektion mit mehreren Filtern**

### **SQL**

#### SELECT \* FROM df r WHERE a3 < 9 AND a1 = 3

#### **Pandas**

df\_r[ 
$$
(df_r['a3'] < 9)
$$
 &  $(df_r['a1'] == 3)$  ]

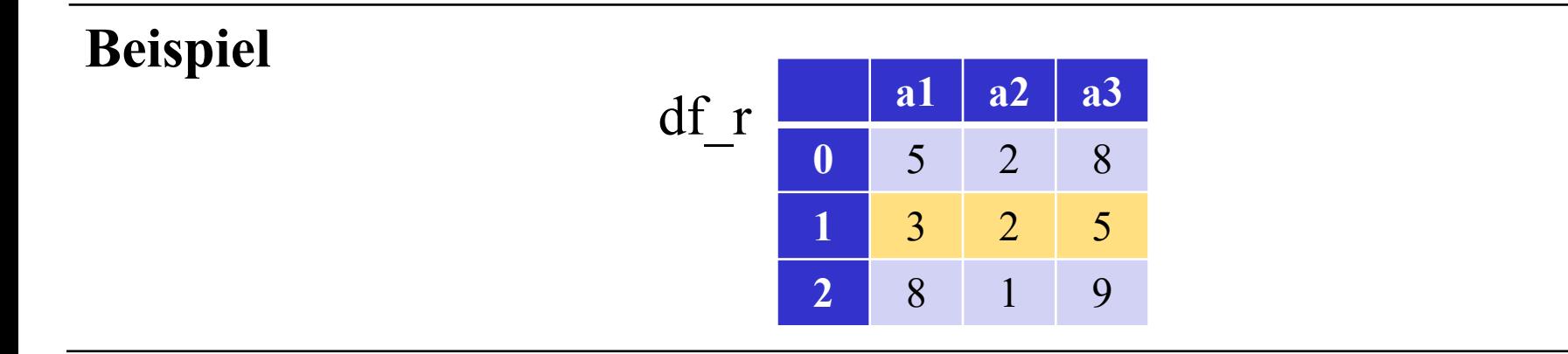

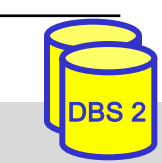

# **Selektion mit Berechnung**

### **SQL**

### SELECT \*, a1\*a2\*a3 AS mult FROM df r

#### **Pandas**

df r['mult'] = df r['a1'] \* df r['a2'] \* df r['a3']

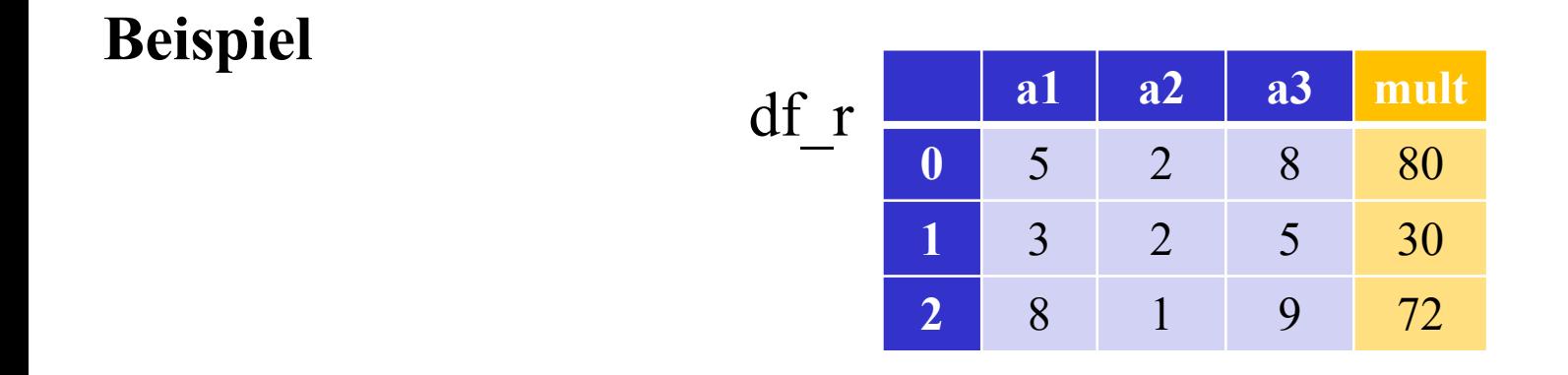

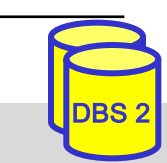

 $\heartsuit$  L. Lange, Prof. Dr. E. Rahm 6 - 18

## **Sortieren**

### **SQL**

#### SELECT \* FROM df r ORDER BY a1 ASC

#### **Pandas**

df r.sort values('a1', ascending=True)

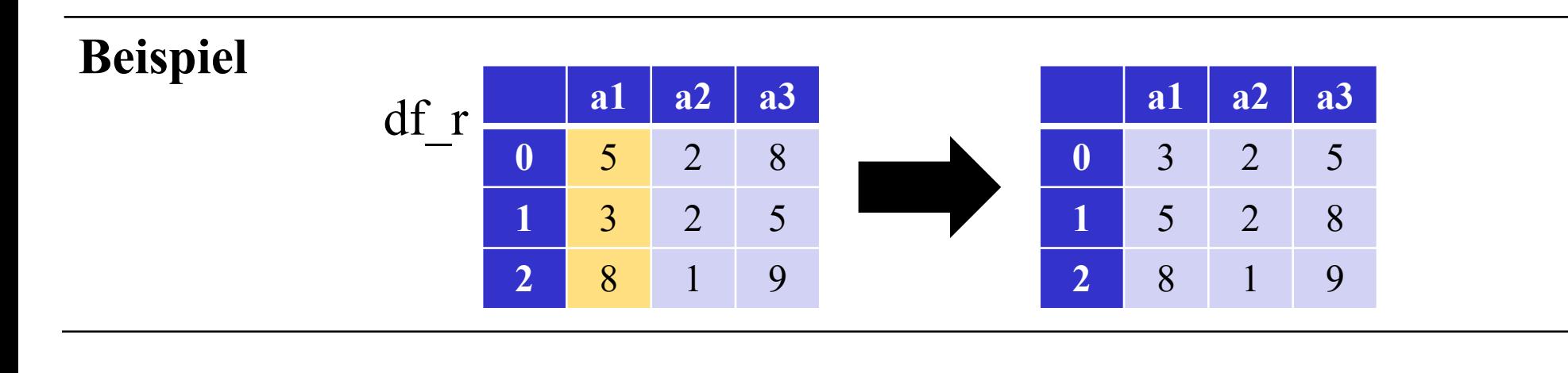

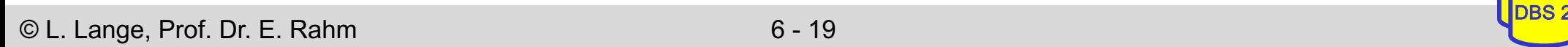

# **GroupBy mit Aggregation**

### **SQL**

SELECT a2, count(\*) FROM df r GROUP BY a2

#### **Pandas**

zählt NULL: df\_r.groupby('a2')['a2'].size() ohne NULL: df\_r.groupby('a2')['a2'].count()

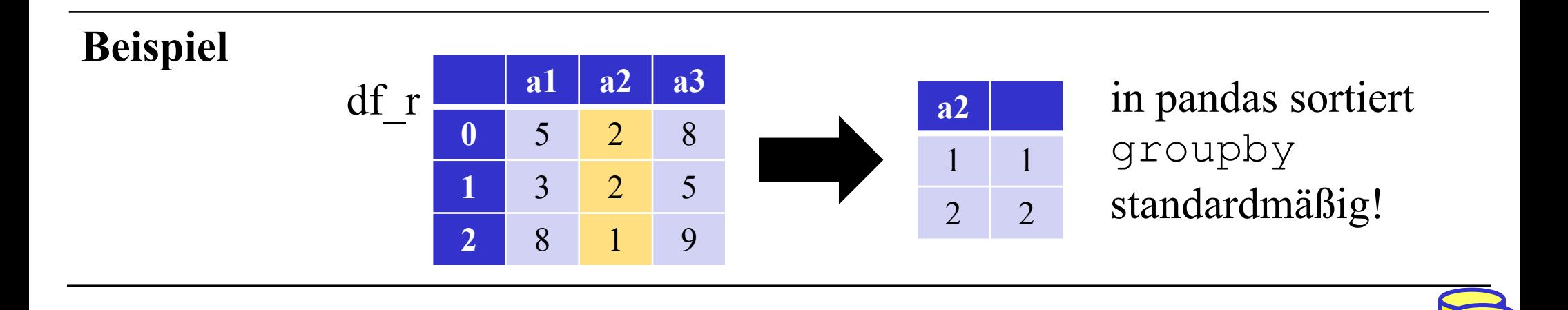

# **GroupBy mit mehreren Aggregation**

## **SQL**

SELECT a2, count(a3), avg(a3) FROM df r GROUP BY a2

#### **Pandas**

Mehrere Aggregationen über agg-Funktion: df\_r.groupby('a2')['a3'] .agg(['count' , 'mean'])

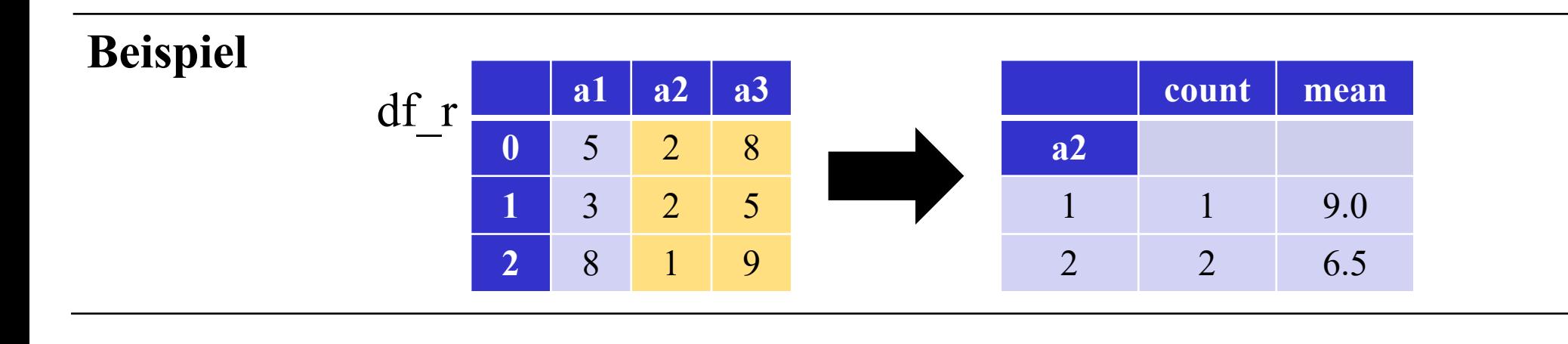

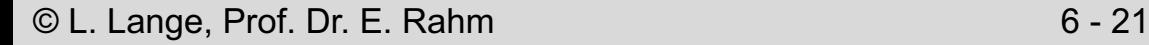

# **Inner Join**

## **SQL**

## SELECT \* FROM df r INNER JOIN df s ON df  $r.a3 = df s.a3$

**Pandas**

$$
\texttt{pd}.\texttt{merge}(\texttt{df}_r, \texttt{df}_s, \texttt{on}='a3')
$$

merge nutzt Standardmäßig Inner Join

Hinweis: Pandas nimmt auch NULL-Werte als Join-Partner!

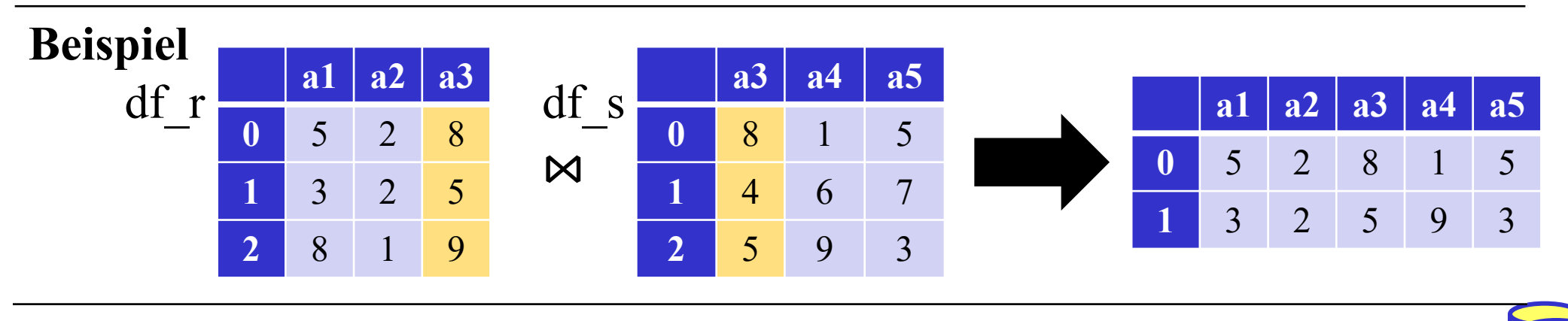

# **Natural Join**

## **SQL**

#### SELECT \* FROM df r NATURAL JOIN df s

#### **Pandas**

$$
\texttt{pd}.\texttt{merge}(\texttt{df\_r, df\_s})
$$

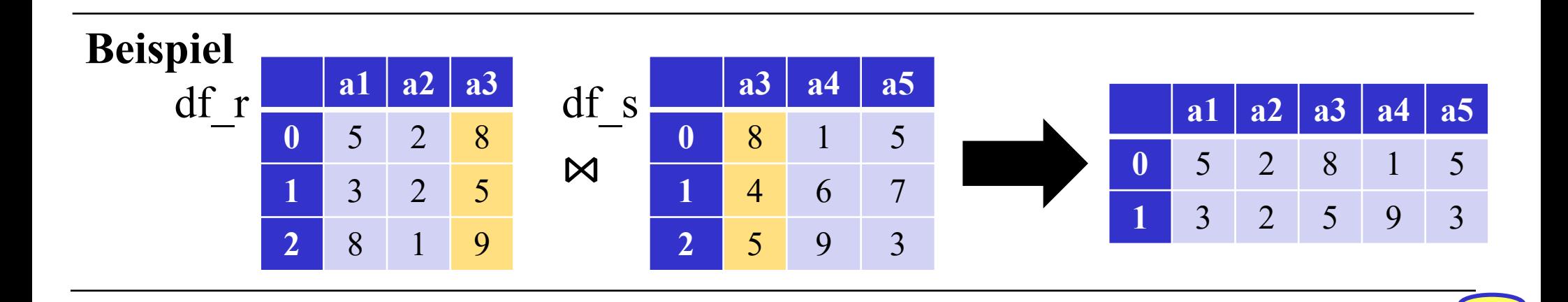

© L. Lange, Prof. Dr. E. Rahm 6 - 23 DBS 2

## **Join verschiedener Attributnamen**

### **SQL**

SELECT \* FROM df r INNER JOIN df s ON df  $r.a3 = df s.a4$ 

#### **Pandas**

pd.merge(df\_r, df\_s, left\_on='a3', right\_on='a4')

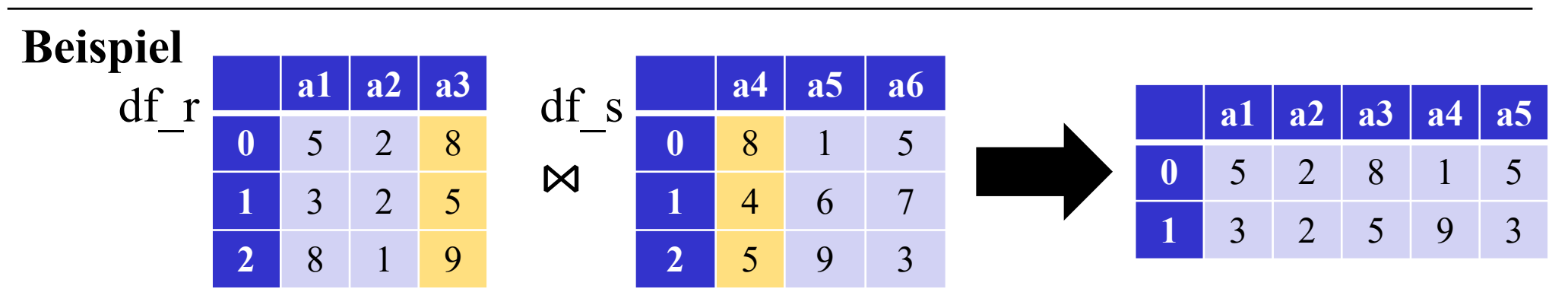

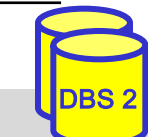

# **Full Outer Join**

### **SQL**

## SELECT \* FROM df r FULL OUTER JOIN df s ON df  $r.a3 = df s.a3$

#### **Pandas**

pd.merge(df\_r, df\_s, on='a3', how='outer')

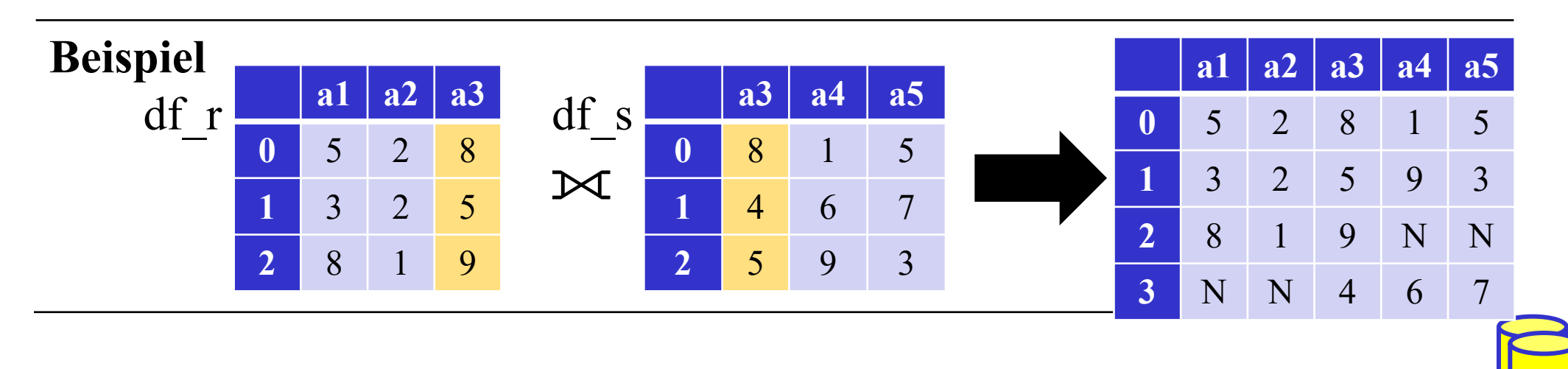

## **Left Outer Join**

## **SQL**

## SELECT \* FROM df r LEFT OUTER JOIN df s ON df  $r.a3 = df s.a3$

#### **Pandas**

pd.merge(df\_r, df\_s, on='a3', how='left')

(äquivalent für Right Outer Join right einfügen)

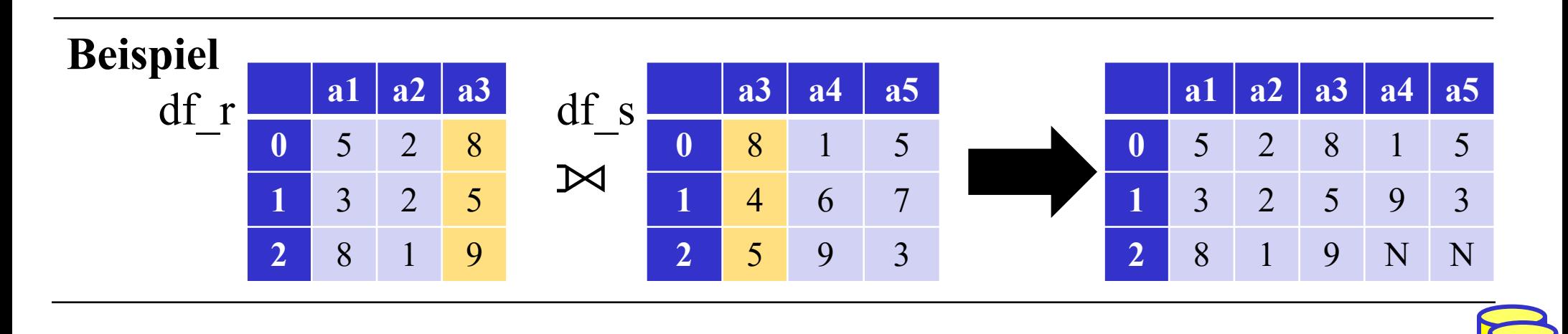

# **Insert / Update / Delete**

### **Insert**

 $\blacksquare$  Neue Spalten und Zeilen durch direkte Zuweisung hinzufügbar df['neue spalte'] =  $[1,2,3]$  $df.loc[len(df)] = [1, 2, 3]$ 

**Update** – *Preis verdoppeln wo Gewinn < 5*

■ Auswahl der gesuchten Werte und Zuweiseung der neuen Werte

```
df.loc[df['qewinn'] < 5, 'preis'] * = 2
```
**Delete** – *Löschung wo Gewinn kleiner 5*

■ Auswahl der bleibenden Zeilen statt Löschung

 $df = df\_loc[df['qevinn'] \geq 5]$ 

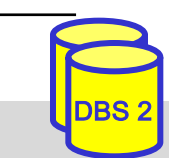

# **6. Datenanalyse mit Pandas**

# $\blacksquare$  Einführung in Pandas

- Was ist Pandas?
- Was sind Dataframes?
- Grundlegende Zugriffe auf Dataframes

# ■ Übersetzung von SQL nach Pandas

- Projektion, Selektion, Sortieren
- GroupBy und Aggregationen
- Joins
- Insert, Update, Delete

## ■ Erweiterte Konzepte in Pandas

- Einlesen und Schreiben von Daten
- Transformationen und Filterung
- Analysebeispiele Covid-Datenbank

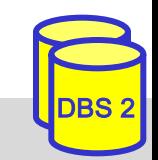

# **Laden und Speichern von Daten**

■ Einlesen von verschiedenen Datentypen

- Microsoft Excel: df = pd.read excel('data.xlsx')
- CSV: df = pd.read\_csv('data.csv')
- JSON: df = pd.read\_json('data.json')
- SQL: df = pd.read sql(query or tablename str, conn)
- Zwischenablage: df = pd.read\_clipboard()
- Auch aus Dateien über Links durch Eingabe des URL-String
- und mehr…
- Schreiben aus Dataframes
	- Microsoft Excel: df.to\_excel('data.xlsx')
	- CSV: df.to\_csv('data.csv')
	- JSON: df.to\_json('data.json')
	- SQL: df.to sql(tablename str, conn)
	- und mehr…

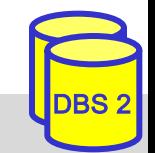

 $\heartsuit$  L. Lange, Prof. Dr. E. Rahm 6 - 29

# **Lambda-Funktionen**

- Auch bekannt unter der Bezeichnung Anonyme Funktion
- Funktionskonzept welches ohne explizite bezeichnende Definition auskommt
	- Meist wenn nur einmalige Verwendung und begrenzter Umfang
	- Nutzung dann in höherwertigen Funktionen, welche Funktion als Eingabe erwarten
	- u.A. verfügbar in Python, Java, …

■ Aufbau: lambda Schlüsselwort, Eingabeparameter, Funktionsausdruck

lambda  $arg1$  (,  $arg2$ ,  $arg3$ ):  $arg1 * 2$ 

n Über Variable Funktionsnamen für Aufrufe möglich

fn = lambda  $x, y: x+y$ 

 $res = fn(2, 4)$ 

– Weiteres Beispiel auf der nächsten Folie

# **Apply-Funktionen**

- apply(func, axis,...)
	- Funktion **für ganze Achsen** des Dataframes ausführen
		- axis=0 entspricht jeder Spalte, axis=1 entspricht jeder Zeile
- applymap(func, na action=None, ...)
	- Funktion **für jedes Element** des Dataframes ausführen
- Beispiel: Datum zusammenführen
- fn = lambda row: str(row.year) +'-'+ str(row.month) +'-'+ str(row.day)

date  $df['datum'] = date df.appendy(fn, axis=1)$ 

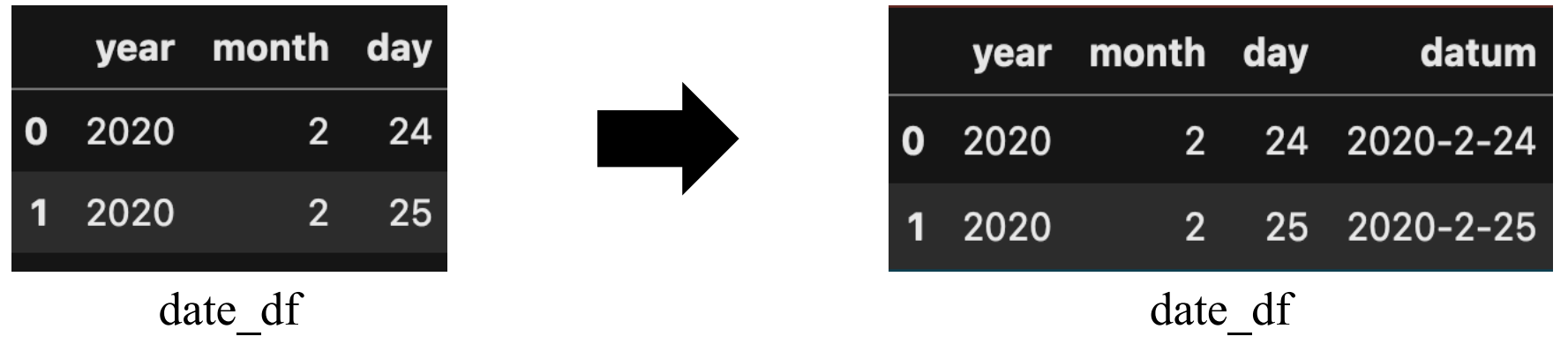

■ Hinweis: apply Funktionen sind langsamer als vektorisierte Lösungen

# **Filterungs-Funktionen**

### ■ filter(items, like, regex, axis,...)

- Indexierung/Label aus dem Dataframe auf Basis von Filtern selektieren
- Spalten: df.filter(items=['day','month']) -Spalten "day" und "month"
- Like: df.filter(like='mon', axis=0) Zeilenindex die "mon" enthalten
- Regex: df.filter(regex='th\$', axis=1) Spalten die auf "th" enden

### **query (expr)**

- Selektieren aus Dataframe basierend auf einfachen String Queries
- $-$  df.query("A  $>$  4 and E == 5")
- $-$  values =  $[22, 23, 24]$  dann z.B. df.query ("B not in @value")

## Konkrete Filter Methoden

- Die meisten Operationen können auch als eigene Funktion genutzt werden
- df[ df['day'].str.contains('mon') ]
- df[ df['preis'].isin([22,23,24]) ]

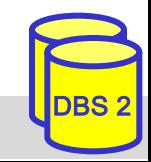

# **Beispiel Covid-19-Daten**

Datenquelle https://github.com/owid/covid-19-data/tree/master

SQL unter https://lots.uni-leipzig.de/sql-training/ (Stand 07.04.2

CSV unter https://dbs.uni-leipzig.de/file/cov\_lots.txt (Stand 07.

|              | tag      | monat          | jahr     | land        |          |            | faelle tote population  |
|--------------|----------|----------------|----------|-------------|----------|------------|-------------------------|
| 0            | 24       |                | 2 2020   | Afghanistan | 5.0      | <b>NaN</b> | 39835428                |
| 1            | 25       | 2 <sup>1</sup> | 2020     | Afghanistan | 0.0      | <b>NaN</b> | 39835428                |
| $\mathbf{2}$ | 26       | 2 <sup>2</sup> | 2020     | Afghanistan | 0.0      | <b>NaN</b> | 39835428                |
| 3            | 27       |                | 2 2020   | Afghanistan | 0.0      | <b>NaN</b> | 39835428                |
| 4            | 28       | 2 <sup>7</sup> | 2020     | Afghanistan | 0.0      | <b>NaN</b> | 39835428                |
| $\cdots$     | $\cdots$ | $\cdots$       | $\cdots$ | $\cdots$    | $\cdots$ | $\cdots$   | $\bullet\bullet\bullet$ |

cov\_df

© L. Lange, Prof. Dr. E. Rahm 6 - 33

# **Beispiel GroupBy (Covid)**

#### Group-by kontinent  $+$  jahr (drill-down, 2-dimens.)

SELECT kontinent, jahr, SUM(faelle) AS faelle, SUM(todesfaelle) AS tote FROM (cov NATURAL JOIN land NATURAL JOIN zeit) WHERE NOT (faelle IS NULL AND todesfaelle IS NULL) GROUP BY kontinent, jahr ORDER BY kontinent, jahr LIMIT 16

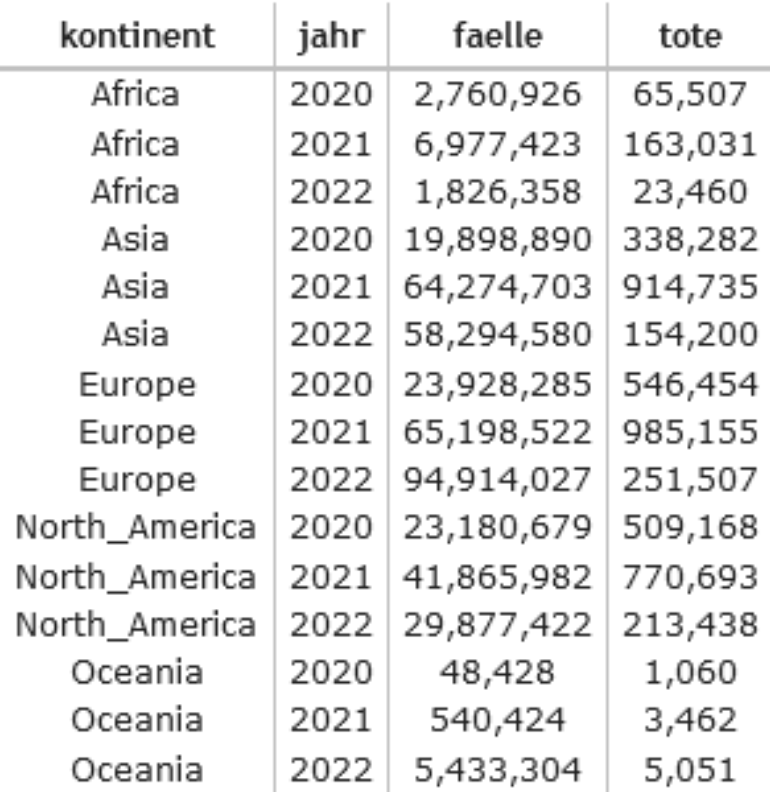

Datenstand: 07.04.2022

# **Beispiel GroupBy (Covid)**

#### Group-by kontinent + jahr (drill-down, 2-dimens.)

```
df = (cov_df.groupby(['kontinent','jahr'])
             .agg({'faelle': 'sum', 'tote': 'sum'}))
```
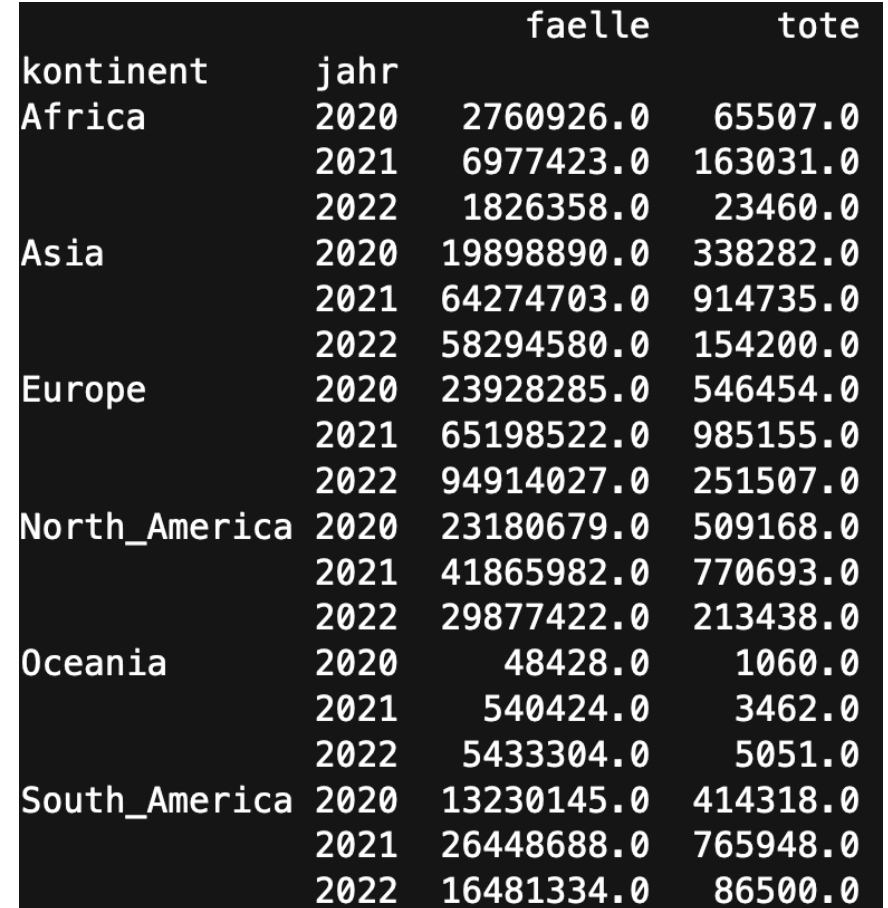

Datenstand: 07.04.2022

 $\heartsuit$  L. Lange, Prof. Dr. E. Rahm 6 - 35

# **Rank-Beispiel (Covid-Datenbank)**

#### Ranking der Länder basierend auf den gesamt gezählten Fällen und Toden

```
SELECT landname AS land, SUM(COALESCE(faelle, 0)) AS faelle,
SUM(COALESCE(todesfaelle, 0)) AS tote,
RANK() OVER w1 AS "RankCases", RANK() OVER w2 AS "RankDeaths"
FROM (cov NATURAL JOIN land)
WHERE NOT (faelle IS NULL AND todesfaelle IS NULL) GROUP BY land
WINDOW w1 AS (ORDER BY SUM(COALESCE(faelle, 0)) DESC),
       w2 AS (ORDER BY SUM(COALESCE(todesfaelle, 0)) DESC) LIMIT 16
```
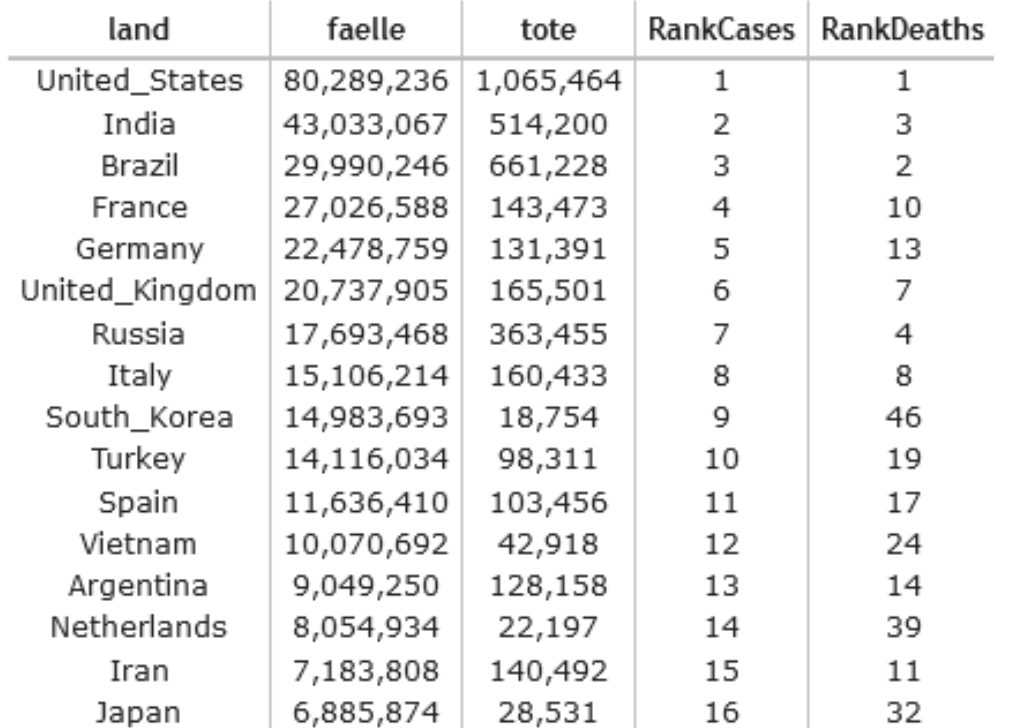

 $\heartsuit$  L. Lange, Prof. Dr. E. Rahm 6 - 36

Datenstand: 07.04.202

# **Rank-Beispiel (Covid-Datenbank)**

Ranking der Länder basierend auf den gesamt gezählten Fällen und Toden

```
df = cov df[['land', 'faelle', 'tote'])]df = (df.groupby('land')
         .agg({'faelle': 'sum', 'tote': 'sum'})
        .sort values(['faelle', 'tote'], ascending=False))
```
df[['RankCases',

'RankDeaths']] = df[['faelle','tote']].rank(ascending=False)

print(df.head(16))

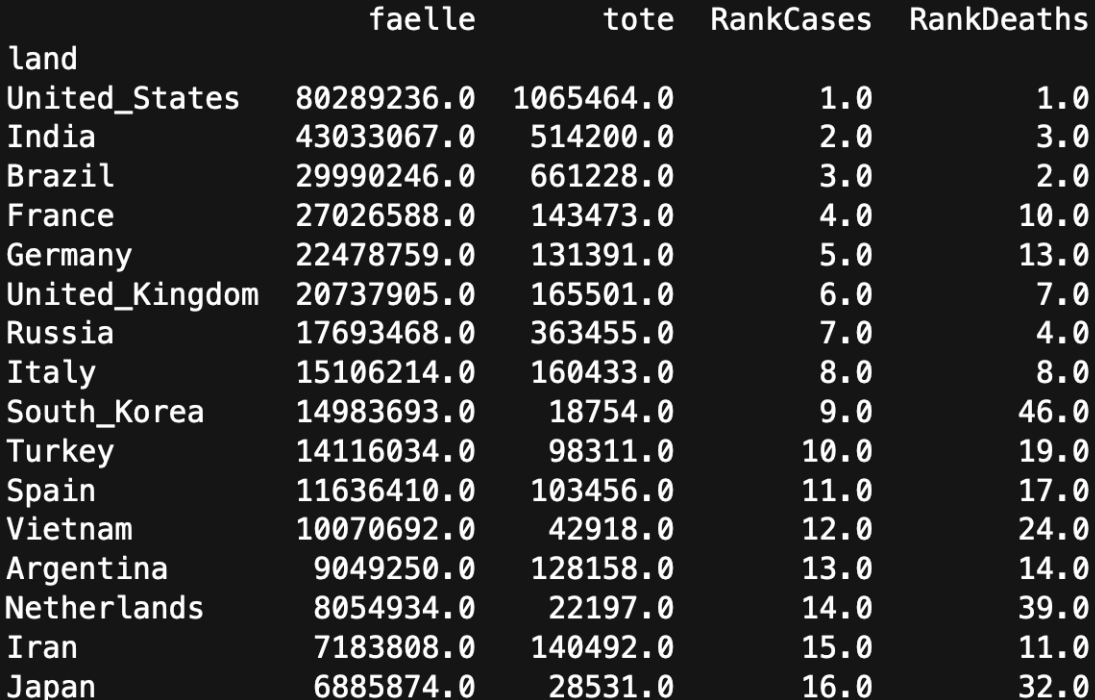

Datenstand: 07.04.2022

# **Beispiel Moving Average (Covid)**

Infektionen pro Tag vs. Tagesdurchschnitt sowie Inzidenz pro 100,000 der letzten Woche in D.

SELECT tag, monat, jahr, COALESCE(faelle, 0) AS faelle, ROUND(AVG(COALESCE(faelle, 0)) OVER w1, 0) AS "avgCasesWeek", ROUND(100000 \* SUM(COALESCE(faelle, 0)) OVER w1 / population, 0) AS "WeekIncidence" FROM (cov NATURAL JOIN land NATURAL JOIN zeit) WHERE landname='Germany' WINDOW w1 AS (ORDER BY jahr, monat, tag ROWS BETWEEN 6 PRECEDING AND 0 FOLLOWING)

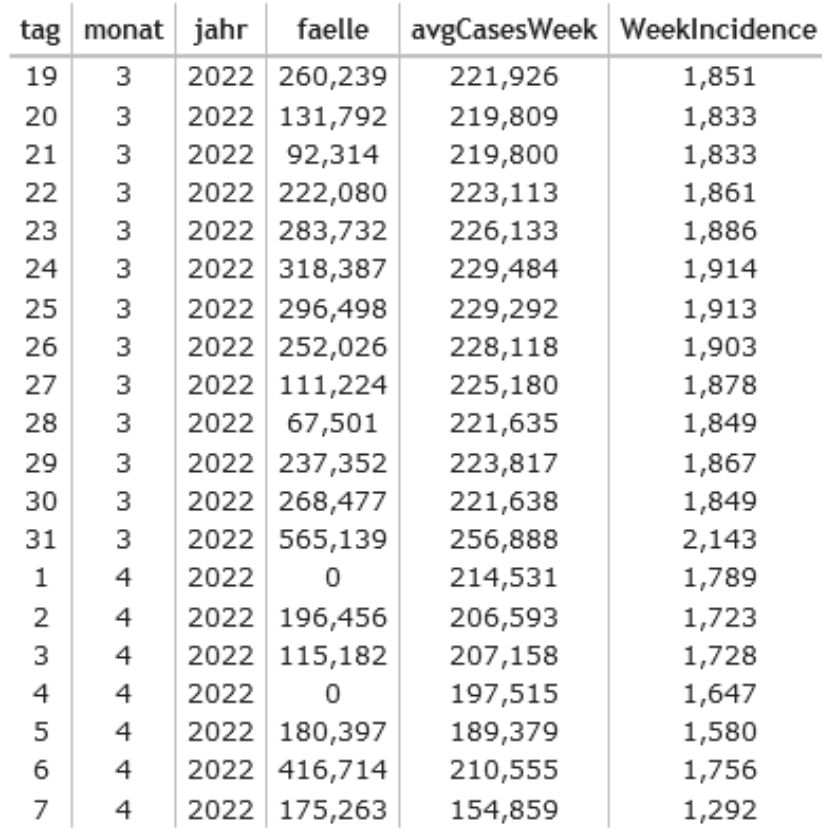

Datenstand: 07.04.2022

 $\heartsuit$  L. Lange, Prof. Dr. E. Rahm 6 - 38

# **Beispiel Moving Average (Covid)**

Infektionen pro Tag vs. Tagesdurchschnitt sowie Inzidenz pro 100,000 der letzten Woche in D.

```
df = cov_df[cov_df['land']=='Germany'][['tag','monat','jahr','faelle']]
```

```
df['avgCasesWeek'] = cov_df['faelle'].fillna(0).rolling(7).mean().round()
```

```
pop = cov_df[cov_df['land']=='Germany']['population'].head(1).values[0]
```

```
df['WeekIncidence'] = (cov df['faelle'].fillna(0).rolling(7).sum() * 100000 / pop).round()
```
print(df[(df['jahr']==2022) & (df['monat']==3) & (df['tag']>=19)])

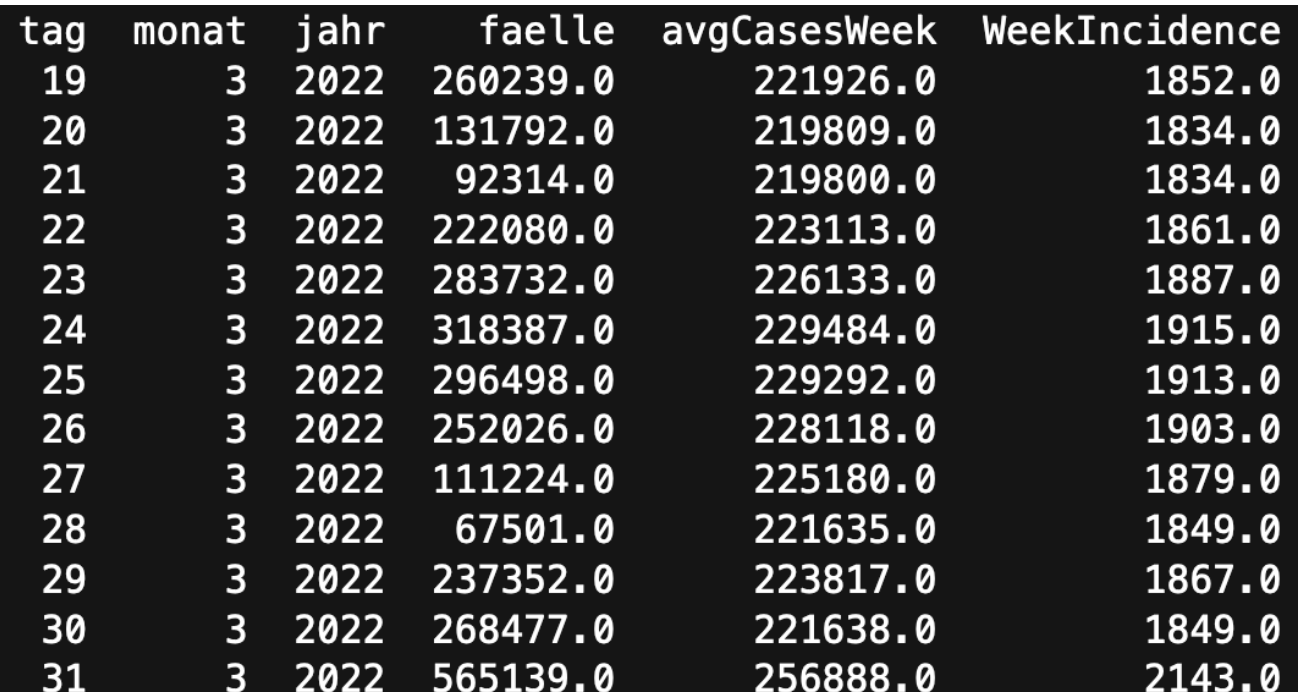

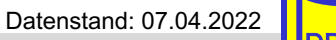

# **Beispiel Plotting (Covid)**

## Visualisierung der täglich gezählten Corona-Fälle in Deutschland

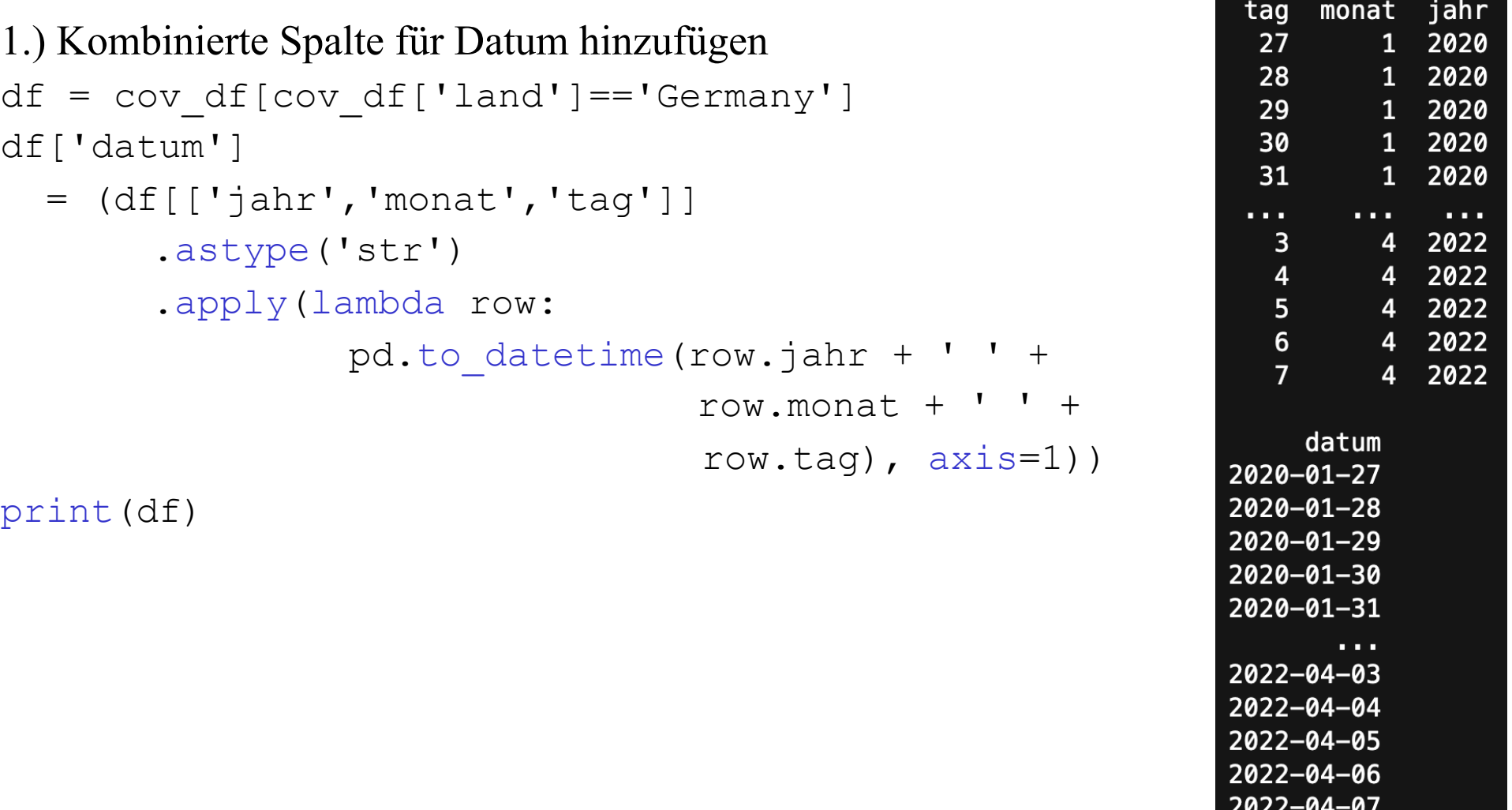

# **Beispiel Plotting (Covid)**

### Visualisierung der täglich gezählten Corona-Fälle in Deutschland

2.) Plot generieren

```
(df[['datum','faelle']].sort_values('datum')
```

```
 .plot(x='datum', y='faelle', kind='area'))
```
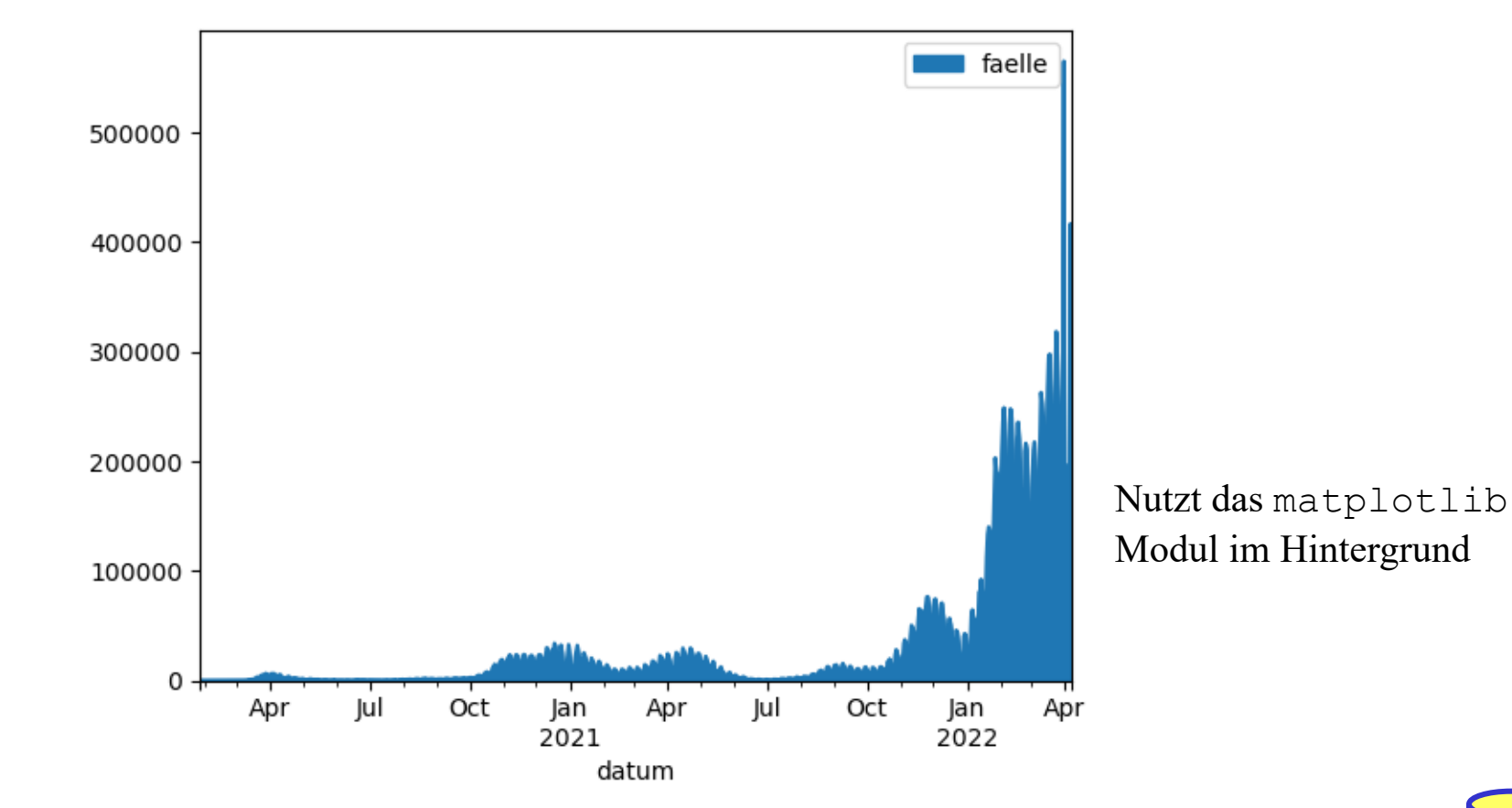

Hinweis: Werte am Ende der Zeitreihe wurden damals teils über Tage kumuliert und sind nach heutigem Stand einzeln geringer. Datenstand: 07.04.2022

© L. Lange, Prof. Dr. E. Rahm 6 - 41 DBS 2

# **Zusammenfassung**

- Schnelle und mächtige Datenanalyse
	- Arbeit auch ohne eigenständige Datenbank sehr gut möglich
	- Umfangreicher Katalog eingebauter Funktionen
		- Durch Python-Umgebung zudem leichte Erweiterung der Funktionalitäten
	- Arbeit auch auf zeilenbasierter Indexierung möglich
		- Aber Probleme mit 3D-Datenverarbeitung

■ Durch lokales Halten der Daten eher beschränkte Datenmengen möglich

- Keine vollwertige Alternative für direkte Arbeit auf Datenbanken
- Daten bleiben nur zur Anwendungszeit gespeichert, also keine permanente Datenhaltung wie bei Arbeit mit SQL auf dedizierter Datenbank
- **n** Lösung: Kombination von Technologien
	- Pandas als Analysetool für einfache Exploration und Datenbereinigung
	- SQL für Datenbankverwaltung, auch durch z.B. Views / Trigger
	- Außerdem umfangreiche Analysen besser in Datacubes etc. aufgehoben

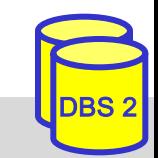

# **Covid-Beispiele auch im Moodle-Kurs**

- Beispiele für Anfragen auf Covid-Datensatz im Moodle-Kurs
	- Jupyter Notebook oder Python Programm
		- Installation von Python, pandas und matplotlib nötig
		- Ggf. Jupyter für Notebook Nutzung installieren
	- CSV als Datei oder per Link (Der Link funktioniert in Google Colab scheinbar nicht!)
- Gern selbst ausprobieren und alternative Lösungen / Aufgaben finden
	- Beispielsweise die anderen Anfragen aus Kapitel 5

```
# Pandas Modul laden
import pandas as pd
# Dataframe aus CSV-Daten erstellen
url = ("https://dbs.uni-leipzig.de/file/cov_lots.txt")cov_d f = pd.read_csv(url)cov df
                                   land faelle tote population kontinent
                      jahr
         tag monat
      0 \t242 2020 Afghanistan
                                           5.0 NaN
                                                     39835428
                                                                       Asia
          25
                   2 2020 Afghanistan
                                           0.0 NaN
                                                      39835428
                                                                       Asia
      \mathbf 12 2020 Afghanistan
      2<sup>1</sup>26
                                           0.0 NaN
                                                      39835428
                                                                       Asia
                  2 2020 Afghanistan
          27
      3<sup>1</sup>0.0 NaN
                                                     39835428
                                                                       Asia
                   2 2020 Afghanistan
                                           0.0 NaN 39835428
                                                                       Asia
      4
          28
                                                                         \ddotsc\ddotsc\cdots\cdots\ddotsc\cdots
```
 $\heartsuit$  L. Lange, Prof. Dr. E. Rahm 6 - 43

# **Nützliche Literatur und Tutorials**

- Dokumentation zum Pandas Modul: https://pandas.pydata.org
- Vergleich von Pandas und SQL in der Pandas Dokumentation: https://pandas.pydata.org/docs/getting\_started/comparison/comparison\_ with sql.html
- Buch "Datenanalyse mit Python" von Wes McKinney
- n Blog "Modern Pandas" von Tom Augspurger: https://tomaugspurger.github.io/posts/modern-1-intro/
- n Data Science 1, Hochschule Bochum von Prof. Dr. Christian Bockermann: https://datascience.hs-bochum.de/Vorlesungen/WS2122/DataScience1/
- n Data Science, Heinrich Heine Universität Düsseldorf von Dr. Konrad Völkel: https://mediathek.hhu.de/playlist/1326

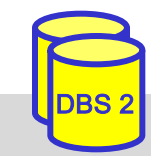